kugelmann<sup>\*</sup>

**// MENU DÉTAILLÉ**

## K-TRONIC Commande

## **FS30**  $Q$ <sub>Km</sub> $/$  $\cancel{1}$ Splitt PAUSE dÜ  $4, 2$  $Qkg$  $0<sup>k</sup>$ Oks

Kugelmann Maschinenbau e.K. Gewerbepark 1-5 87675 Rettenbach a.A. ALLEMAGNE

[www.kugelmann.com](http://www.kugelmann.com/) [office@kugelmann.com](mailto:office@kugelmann.com) +49 (0) 8860 / 9190-0

#### $\pmb{\ast}$

**No. d'art. 10044728 07.12.2016 | Version 1.3 | FR**

Le constructeur Kugelmann est une entreprise familiale de l'Allgäu, avec une tradition basée sur le secteur communal. C'est avec passion que nous développons et construisons des machines fiables. Nous aimons ce que nous faisons.

Menu détaillé  $3$ 

## www.kugelmann.com

## Contenu

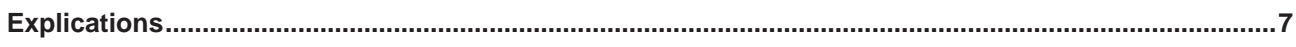

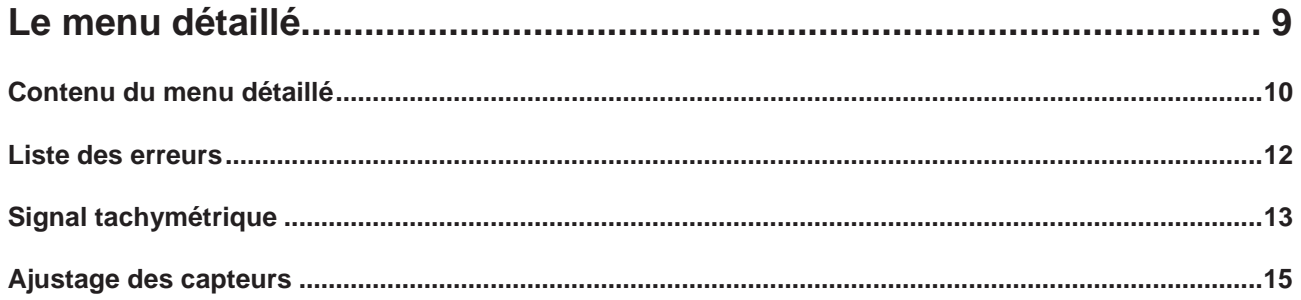

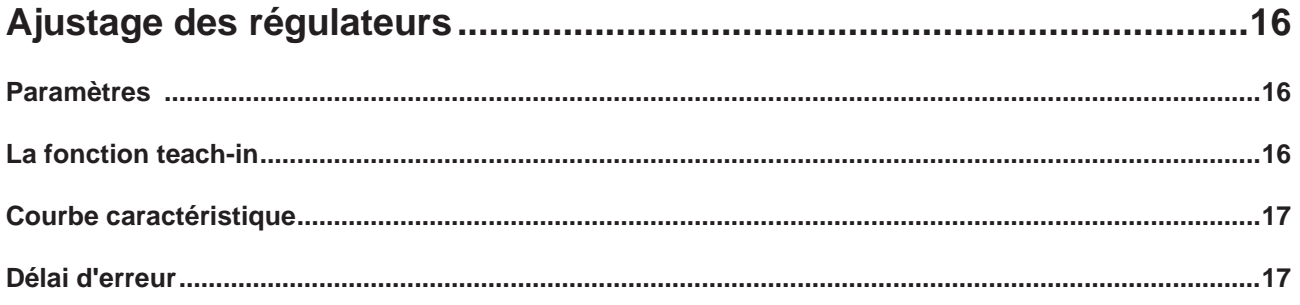

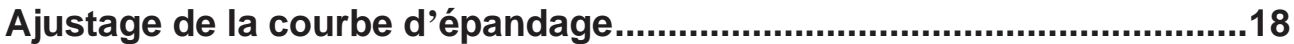

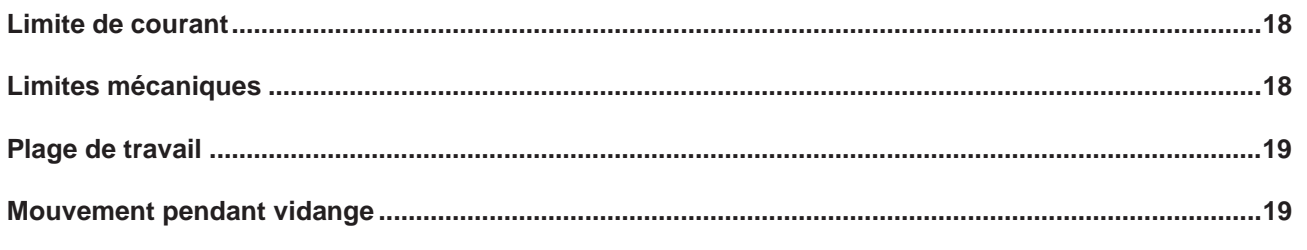

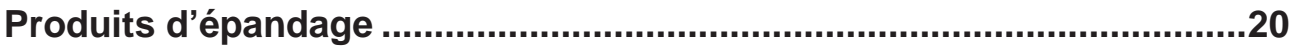

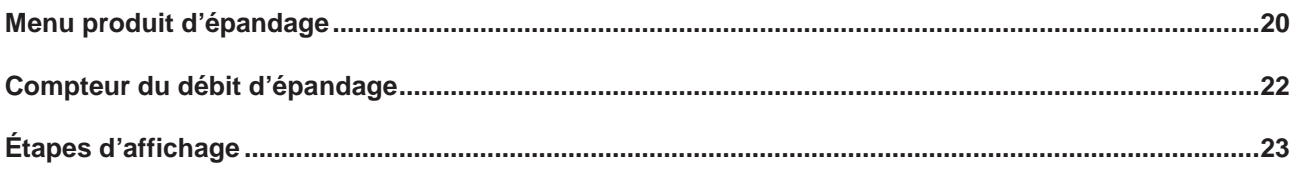

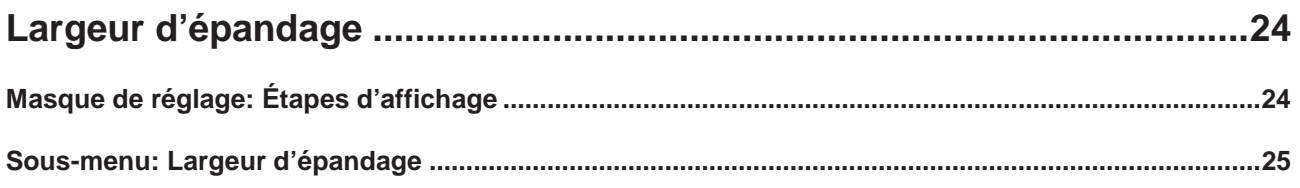

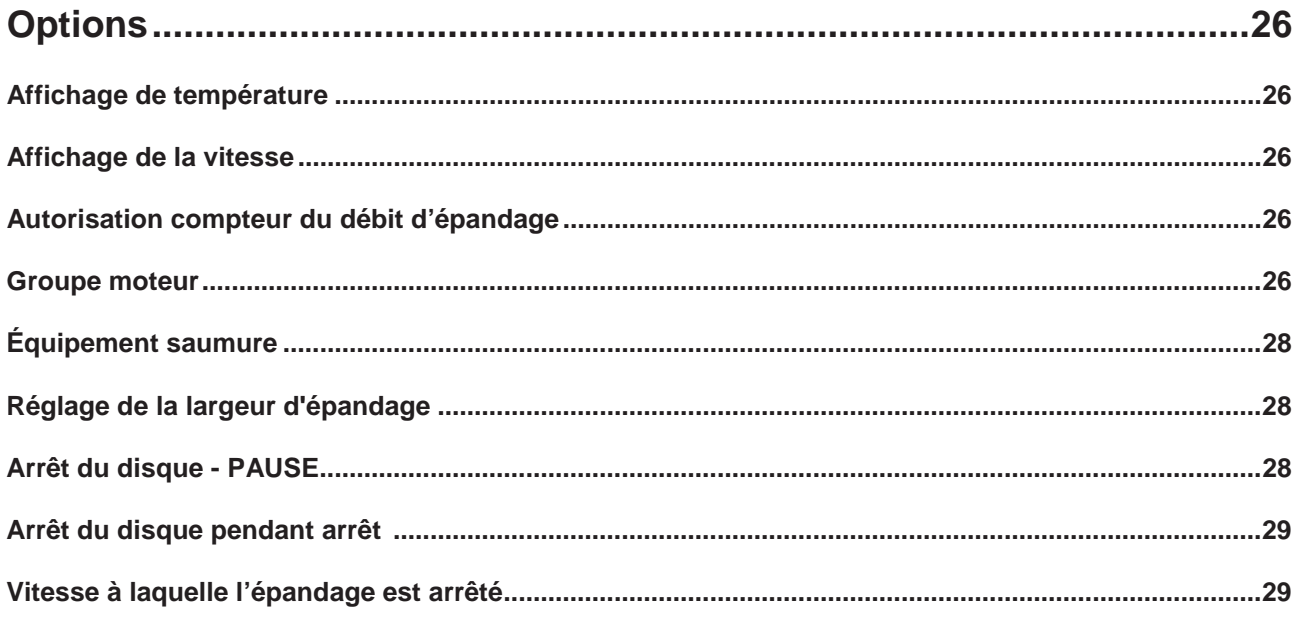

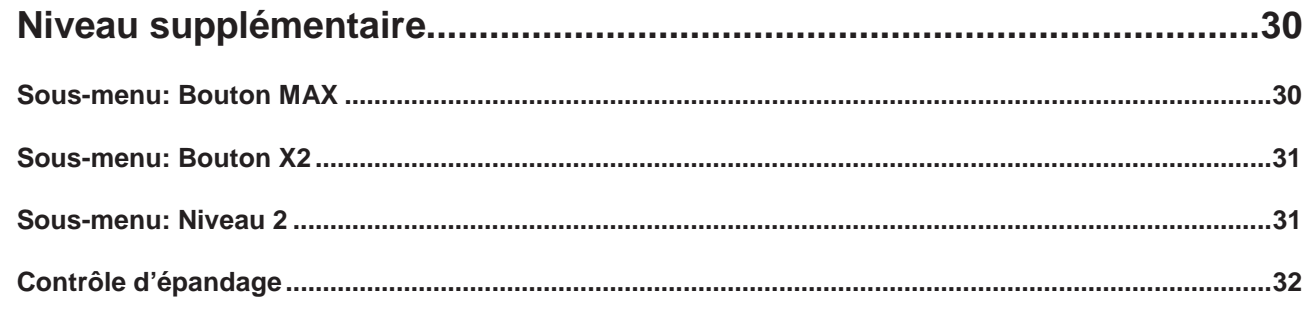

# www.kugelmann.com

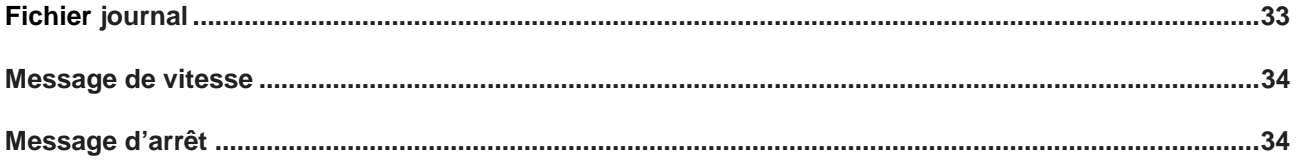

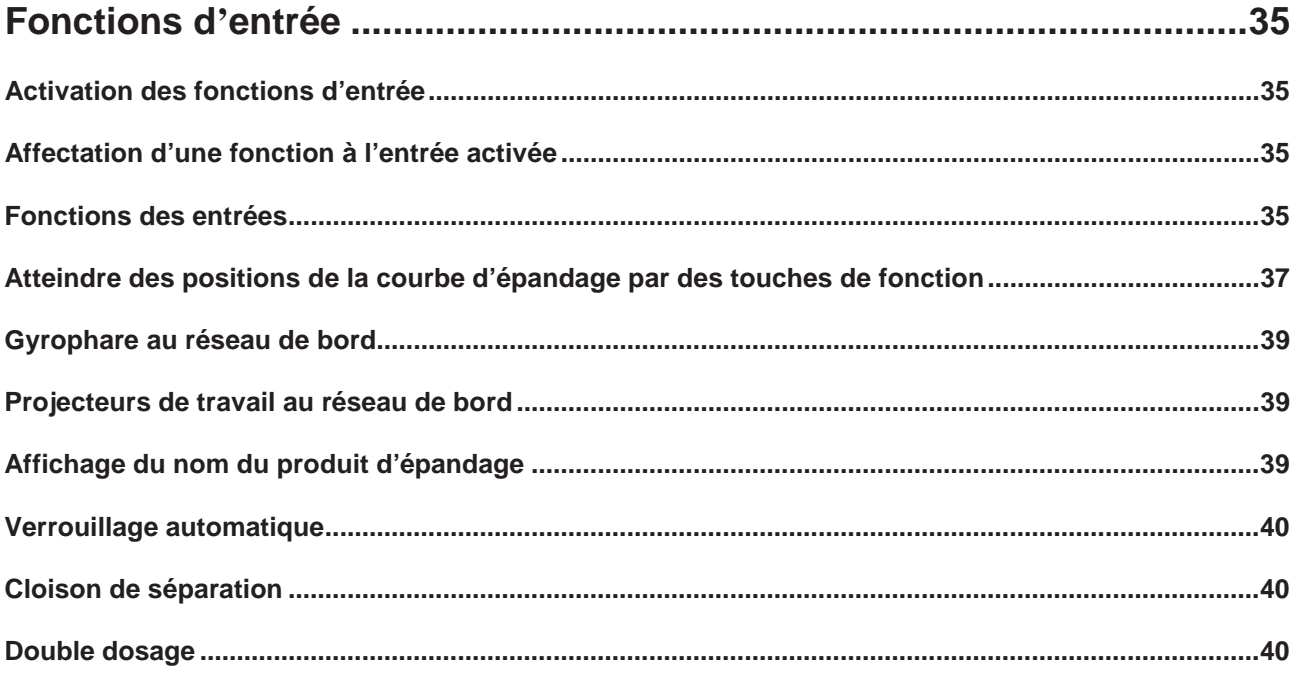

Menu détaillé 7 [www.kugelmann.com](http://www.kugelmann.com/)

### **Explications**

#### Interface utilisateur

Cet affichage apparaît après la commande k-tronic est mise en circuit.

#### Bouton tournant

Dans la partie inférieure, la commande k-tronic dispose de 3 boutons tournants. Les boutons tournants ne dispose d'une butée / des fins de course mécaniques, ils peuvent être tournés sans fin.

En outre, les boutons tournants disposent d'une fonction d'impulsion. Pour actionner ce bouton, le bouton tournant doit être tourné en direction d'axe.

En partie, les boutons tournants ont des fonctions différentes aux points de menu différents. La valeur des masques de réglage change pendant la rotation du bouton tournant à la position ultérieure. Dans de nombreux masques de réglage, les valeurs peuvent être changées avec le bouton tournant enfoncé, la valeur de réglage change du facteur 100 par incrément.

Dans quelques masques de réglage, le bouton-poussoir du bouton tournant effectue des actions.

#### Bouton 1 jusqu'à bouton 6

La commande k-tronic a six boutons. En partie, les boutons ont des fonctions différentes aux points de menu différents. Si, dans la description, un bouton avec un petit symbole est affiché (p.ex. bouton ), ça signifie le bouton situé le plus près du symbole affiché.

Dans quelques cas, il est nécessaire de maintenir enfoncé une autre touche (p.ex. touche Maj gauche ou droite).

#### Bouton "EN"

La tension d'alimentation de la saleuse est mise en/hors circuit par le bouton « EN » de la commande k-tronic.

Lors de la mise en circuit par le bouton « EN », la saleuse commence toujours au niveau 1 avec l'état de fonctionnement **PAUSE** 

Même si la saleuse était mise hors circuit au niveau 2, la saleuse commence avec niveau 1 lors du démarrage. Lors de la mise hors circuit par le bouton « EN », tous les entraînements sont arrêtés et tous les consommateurs sont mis hors circuit.

.

#### Menu

Un menu consiste d'une ou plusieurs lignes de menu. Un autre menu ou un masque de réglage peut être ajouté à une ligne de menu.

En fonction de l'équipement de la saleuse, quelques menus ont moins de points de menu comme décrit ici.

Pour accéder un niveau ou un masque de réglage inférieur, appuyez le bouton 6

Pour quitter le menu ou le masque, appuyez le bouton 4  $\mathbb{R}$ .

#### Choisir ligne de menu

En tournant le bouton tournant gauche  $\mathbb{R}$ , on revient d'une ligne de menu à l'autre.

La ligne sur fond foncé est choisie. En tournant le bouton tournant dans le sens des aiguilles d'une montre, la ligne de menu inférieure est choisie; en tournant en sens inverse des aiguilles d'une montre, la ligne de menu supérieure est choisie. Si un menu consiste de plus de 5 points de menu, le menu entier est affiché sur plusieurs pages. On peut naviguer dans le menu en blocs de 5 pages au maximum. Pour contrôler ou on se trouve dans le menu, il y a un petit rectangle à la droite: en fonction de la ligne de menu, ce rectangle se déplace vers le haut ou vers le bas.

#### Soft switch

Il y a des lignes de menu avec la possibilité de sélection 0/1. Dans ces cas, la ligne de menu respective est équipée d'un soft switch. Réglages possibles: « EN » ( $\bigvee$  ) ou « HORS » ( $\bigtimes$  ). L'état de commutation actuel du soft switch est affiché à la ligne de menu respective à des fins de contrôle. Avec la ligne de menu choisie, l'état de commutation alternatif est affiché au bouton 5.

#### Masque de réglage

Un masque de réglage peut être joint à une ligne de menu. Un masque de réglage est construit de 3 colonnes. Il n'est pas nécessaire que des valeurs soient déposées dans tous les 3 colonnes. Pour le changement des valeurs dans une colonne, utilisez le bouton tournant inférieur. Les valeurs changées dans les masques de réglage sont adoptées et mémorisées immédiatement.

Vous accédez à un masque de réglage avec la ligne de menu choisie par le bouton 6 Pour quitter le masque de réglage, appuyez le bouton 4

**Si une grande plage des valeurs peut être réglée dans une colonne du masque de réglage, la valeur peut être changée par le facteur 100 en tournant le bouton tournant enfoncé.**

## Le menu détaillé

Dans le menu détaillé, on peut effectuer des réglages importants pour l'opération correcte de la saleuse lors de la première mise en place sur le véhicule porteur. Possibilité d'activer/désactiver les options individuelles de la saleuse.

#### Veuillez procéder comme suit pour passer au menu détaillé:

Pour des raisons de sécurité, la saleuse doit être mise à l'état de fonctionnement **PAUSE** avant **d'entrer au menu utilisateur.**

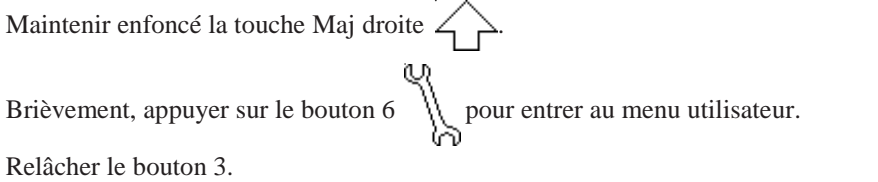

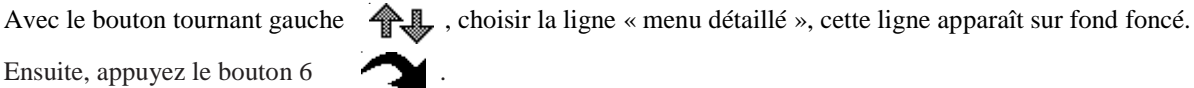

Entrer le code d'accès.

Sur la même page, la version actuelle du maître et de l'esclave est affichée. Le code d'accès pour le

menu détaillé est calculé comme suit.

### 999 + 3 fois la version maître - 1 fois version d'esclave

P.ex.: Pour Version maître numéro 2 et *version esclave numéro 4,* vous devez régler **999 + 3x2 -** *1x4* **= 1001** avec le bouton tournant moyen.

Pour passer au menu détaillé, appuyer le bouton 6.

Sous réserve de modifications

## Contenu du menu détaillé

#### Liste des erreurs

Affichage des erreurs dernières avec un compteur de fréquence.

#### Liste d'avertissement

Affichage des avertissements derniers avec un compteur de fréquence

#### Signal tachymétrique

Adaptation de la saleuse au signal tachymétrique du véhicule.

#### Ajustage des capteurs

Réglage des capteurs aux entraînements individuels de la saleuse.

#### Ajustage des régulateurs

Détermination des paramètres de régulation pour l'opération de la saleuse.

#### Ajustage de la courbe d'épandage

Seulement pour des saleuses avec l'option « Réglage de la largeur d'épandage électrique ». Ce menu permet de régler les valeurs pour le réglage de la largeur d'épandage électrique.

#### Produits d'épandage

Réglage des impulsions par kilogramme pour la vis sans fin gauche et droite et aux produits d'épandage respectifs.

Menu détaillé 11 [www.kugelmann.com](http://www.kugelmann.com/)

#### Largeur d'épandage

Réglage de la largeur d'épandage au disque d'épandage installé.

#### **Options**

Possibilité de faire des réglages supplémentaires pour l'opération.

**En fonction de l'équipement de la saleuse, moins de points de menu sont possibles dans ce menu. Par exemple, le point de menu « Ajustage de la courbe d'épandage » n'est pas disponible à chaque saleuse.**

## Liste des erreurs

Dans la liste des erreurs, jusqu'à 15 erreurs avec fréquence et ordre peuvent être affichées. L'erreur la plus récente apparaît tout en haut.

#### Compteur de fréquence

Si la même erreur se produit plusieurs fois de suite, le compteur de fréquence est augmenté à chaque occurrence de l'erreur. Ce n'est que lorsqu'une autre erreur se produit que la liste sera étendue par une entrée.

L'affichage peut être effacé par le bouton 1. Ça signifie que les erreurs qui se produisent jusqu'à l'effacement de l'affichage ne peuvent plus être affichées par la commande. S'il n'y a pas de nouvelles erreurs jusqu'à la prochaine sélection de la liste des erreurs, une liste vide sera affichée.

Quitter la liste des erreurs par le bouton 4 , les entrées ne sont pas effacées. Si plus de 15 erreurs se sont produites dans un ordre différent, la commande ne peut plus afficher les erreurs plus vieilles.

#### Liste d'avertissement

Dans la liste des avertissements, jusqu'à 15 avertissements avec fréquence et ordre peuvent être affichés. L'avertissement le plus récent apparaît tout en haut.

#### Compteur de fréquence

Si le même avertissement se produit plusieurs fois de suite, le compteur de fréquence est augmenté à chaque occurrence d'un avertissement. Ce n'est que lorsqu'un autre avertissement se produit que la liste sera étendue par cet avertissement.

L'affichage des avertissements peut être effacé par le bouton 1. Ça signifie que les avertissements qui se produisent jusqu'à l'effacement de l'affichage ne peuvent plus être affichés par la commande. S'il n'y a pas de nouveaux avertissements jusqu'à la prochaine sélection du masque d'avertissements, une liste vide sera affichée.

Quitter la liste des avertissements par le bouton 4 , les entrées ne sont pas effacées. Si plus de 15 avertissements se sont produits dans un ordre différent, la commande ne peut plus afficher les avertissements plus vieux. Si aucuns avertissements ne se sont produits depuis la dernière réinitialisation de la liste d'avertissements, une liste vide sera affichée.

### **Liste des erreurs et liste des avertissements**

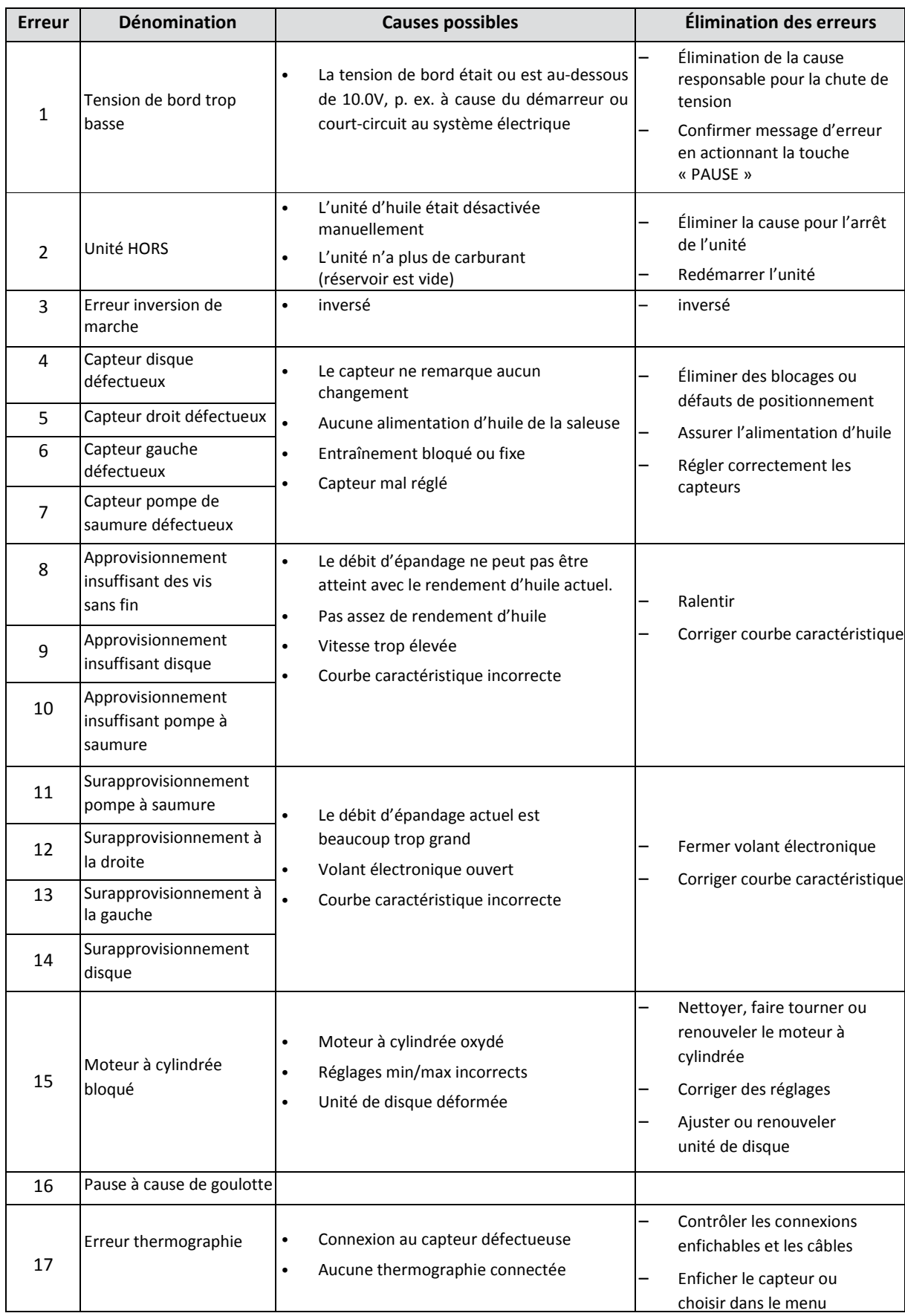

### **// MENU DÉTAILLÉ**

## kugelmann<sup>\*</sup>

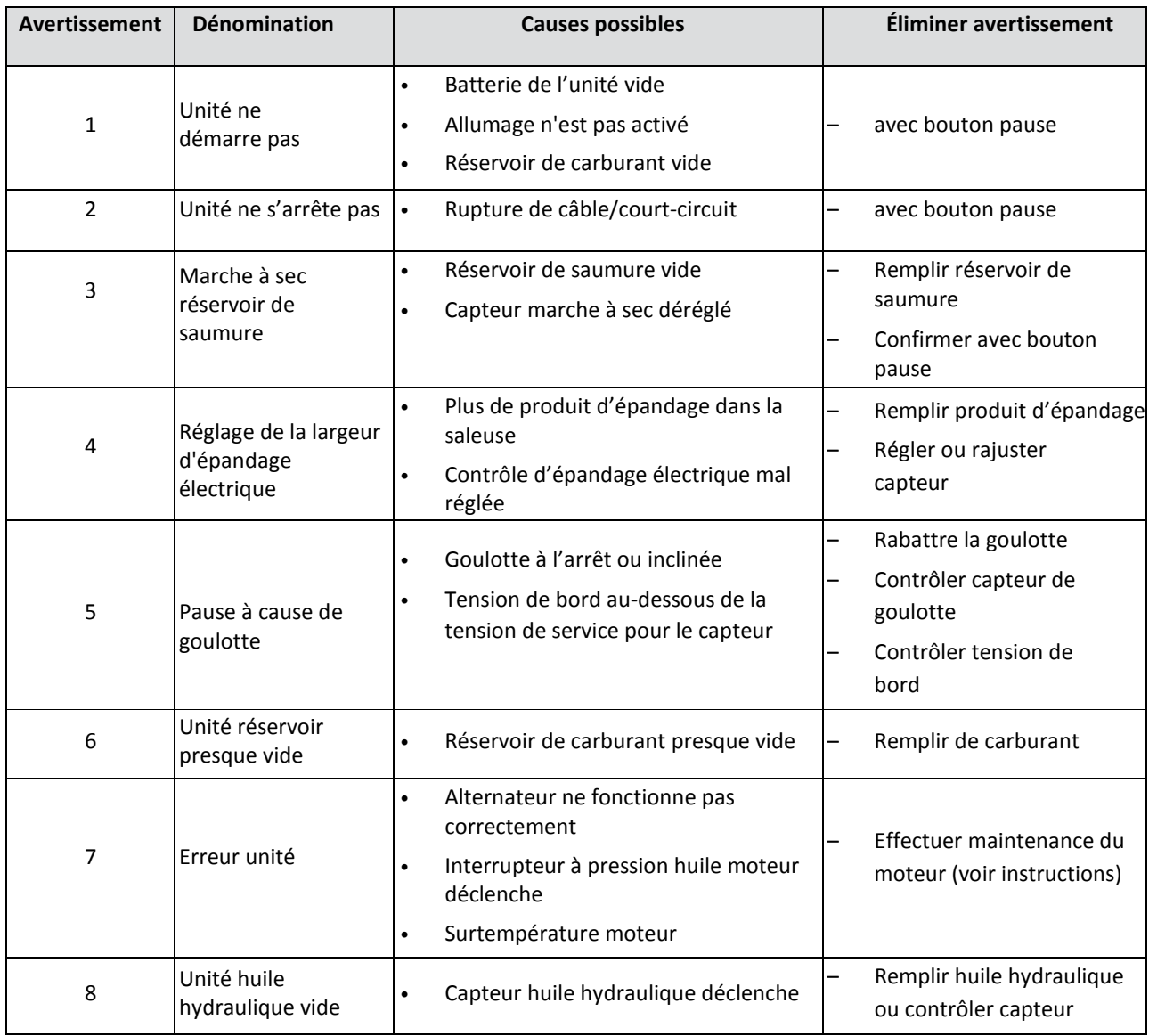

**Liste des erreurs et liste des avertissements**

## Signal tachymétrique

Pour garantir un fonctionnement correct de la saleuse pendant dépendance de la vitesse, le signal tachymétrique de la saleuse doit être adopté au véhicule respectif. Vous avez 3 possibilités d'entrée:

- La fonction teach-in
- Entrée manuelle
- Par distance

#### La fonction teach-in

La fonction teach-in est une méthode simple d'adapter le signal tachymétrique au véhicule respectif. Le véhicule conduit à une des deux vitesses prédéfinies (15 km/h ou 30 km/h); ensuite, vous appuyez le bouton tournant respectif avec l'indication correspondant « Teach-in 15 km/h » ou « Teach-in 30 km/h ». Ainsi, la valeur pour le signal tachymétrique est déterminée et sera mémorisée pour l'affichage de la vitesse à la commande k-tronic. A des fins de contrôle, la vitesse actuelle est affichée dans le coin supérieur droit de l'affichage. L'affichage est calculé par la valeur déposée dans la commande pour les impulsions par mètre parcouru.

Les impulsions par mètre parcouru déposée dans la commande au moment, sont affichées dans la colonne moyenne. En cas de petits écarts entre l'affichage à la commande k-tronic et le compteur, il est possible de corriger la valeur pour les impulsions par mètre parcouru par le bouton tournant moyen. En quittant le masque de réglage avec le bouton 4,

la dernière valeur affichée est conservée pour le calcul de l'affichage de la vitesse et ainsi pour le calcul de la dépendance de la vitesse.

En cas de petites différences entre l'affichage dans la commande k-tronic et le compteur, il est aussi possible d'appuyer de nouveau le bouton tournant respectif si la vitesse de 15 km/h ou 30 km/h est atteinte. Cette procédure peut être répétée jusqu'à ce que le résultat soit satisfaisant. En quittant le masque de réglage, la dernière valeur déterminée est mémorisée pour le signal tachymétrique et sera utilisée pour l'opération de la saleuse avec dépendance de la vitesse.

#### Entrée manuelle (signal tachymétrique)

Dans de nombreux cas, on trouve la valeur du signal tachymétrique dans les instructions de service du véhicule sur laquelle la saleuse est installée. Si la valeur pour le signal tachymétrique de votre véhicule porteur est connue, il est possible de régler cette valeur directement avec le masque de réglage « entrée manuelle ».

#### Plage de réglage: 0,50 à 650,00 impulsions/mètre

Si votre véhicule fournit une valeur plus grande que 650 impulsions par mètre, veuillez intercaler notre séparateur de signal tachymétrique. Avec cet adaptateur, le signal tachymétrique est divisé par le facteur 10 et ensuite, sera alimenté à la commande k-tronic. Ainsi, il est possible d'enregistrer des valeurs jusqu'à 6500 impulsions par mètre parcouru.

#### Par distance

Vous pouvez déterminer le signal tachymétrique pour la saleuse aussi par une distance mesurée précisément. Vous commencez de conduire au point de départ de la distance de mesure, poussez la touche de démarrage, traversez la distance de mesure directement et poussez la touche « Arrêt » à la fin. Avec cette méthode, toutes les impulsions entre presser la touche de départ et la touche d'arrêt seront comptées et compensées avec la distance entrée.

**La distance doit être traversée directement, chaque changement de direction de déplacement conduit à un résultat incorrect.**

**S'il y a une différence entre l'affichage du compteur dans le véhicule et l'affichage à la commande k-tronic, différentes raisons sont possibles:**

- **- Changement de direction pendant le passage de la distance de mesure**
- **- Point de départ/d'arrêt n'était pas atteint exactement**
- **- Pneus usés**
- **- Conduire avec des chaînes à neige montées etc.**

## Ajustage des capteurs

Les capteurs des entraînements individuels sont réglés à l'usine de fabricant. Si un capteur ne fonctionne pas, il est possible de contrôler le fonctionnement des capteurs individuels dans ce masque de réglage. Si un capteur défectueux était remplacé, le capteur nouveau est réglé à la distance correcte par rapport au disque de capteur ou l'arbre de moteur à l'aide de ce masque de réglage.

Afin de démarrer l'entraînement respectif, le système hydraulique doit être mis en circuit; ensuite, vous poussez le bouton tournant moyen. Deux nombres petits apparaissent dans le coin inférieur droit de l'affichage. Le nombre supérieur indique la distance actuelle du capteur par rapport au disque perforé ou au disque moteur. Si les valeurs individuelles sont plus petites que 70, ça peut conduire à une défaillance du « teach-in » de l'ajustage du régulateur. Aux valeurs plus grandes que 210, le capteur peut être détruit.

Le nombre inférieur indique les impulsions identifiées. Si ce nombre ne change pas, le capteur peut être situé trop loin, est mal branché, l'alimentation capteur est interrompue ou le capteur est défectueux.

Veuillez exécuter le réglage des capteurs au disque d'épandage et à la pompe de saumure avec une grande prudence. Comme il n'est pas possible de voir la distance entre le capteur et l'arbre denté. Veuillez tourner le capteur seulement par petites étapes et contrôler la distance de temps en temps. En cas de vissage trop profond du capteur, l'arbre tournant peut détruire le capteur.

## Ajustage des régulateurs

Pour chaque entraînement hydraulique de la saleuse, la commande k-tronic détermine des paramètres du régulateur individuels. Ces paramètres du régulateur sont nécessaires afin que les entraînements atteignent le plus rapidement possible les vitesses correctes après une pause ou un changement des valeurs de consigne.

**Le réglage de base aux régulateurs individuels doit être effectué à chaque saleuse avec l'alimentation hydraulique correspondante.**

## Paramètres

À la commande k-tronic, un set de paramètres fait partie de chaque entraînement hydraulique. Ces deux paramètres sont nécessaires pour le comportement de régulation des entraînements respectifs. Ces paramètres sont déterminés à l'aide de nombreux tests et, en règle générale, ne doivent pas être corrigés. L'amortissement signifie le temps de réaction de la régulation, la rampe signifie le montant du changement.

**Dans le cas de sur-dépassement ou de sous-dépassement des entraînements pendant la régulation, il serait faux d'augmenter l'amortissement afin d'atteindre plus vite une valeur. Un sur-dépassement ou un sous-dépassement peut seulement être atteint en diminuant des valeurs.**

## La fonction teach-in

Afin d'obtenir un résultat de travail optimal, il est nécessaire de programmer les moteurs hydrauliques des entraînements lors de la première installation de la saleuse. La programmation se fait par la fonction « Teach-in ».

Les points suivants doivent être respectés pour la fonction teach-in:

- -Les capteurs doivent être réglés de façon exacte.
- -Le système hydraulique doit fournir une quantité d'huile suffisante. Régler la vitesse du véhicule à la limite supérieure de la zone verte
- La vitesse doit être maintenue constante pendant le teach-in.

**Appuyez le bouton 1 pour démarrer le teach-in. L'entraînement commence à tourner et accélère jusqu'à ce que la vitesse maximale soit atteinte. Cette procédure est parcourue deux fois. En cas de danger, cette procédure peut être arrêtée par le bouton 4.**

#### **Le progrès du teach-in est affiché à la barre qui apparaît. À la fin du teach-in, les valeurs sont affichées et le message « passage terminée avec succès/échoué ».**

Si le teach-in a échoué, on doit déterminer à l'aide des valeurs affichées la cause de l'erreur.

Les valeurs déterminées pour 0 à 10 doivent être triées par ordre croissant. Si une valeur est plus grande que la valeur suivante, le teach-in doit être effectué encore une fois parce que peut-être des bulles étaient dans le circuit d'huile.

Si plusieurs valeurs sont hors série, le capteur de l'entraînement respectif doit être contrôlé encore une fois. Pendant l'ajustage du capteur, aucune valeur individuelle du petit nombre ne doit être au-dessous de la valeur 70!

Si un paramètre a une valeur plus grande que 1900, toutes les valeurs sont rejetées bien qu'une croissance constante des valeurs existait. Peut-être l'alimentation d'huile a chuté ou la vitesse n'était pas constante jusqu'à la fin.

Si la valeur 0 est existante à 0, cela signifierait que l'entraînement tourne sans intervention extérieure. Contrôler si les volants au bloc hydraulique sont fermés, redémarrer le teach-in.

### Courbe caractéristique

**Attention! Un maniement incorrect dans ce masque de réglage peut causer de grands dommages. Par un maniement incorrect, les courbes caractéristiques peuvent être réglées de façon que les entraînements tournent très lentement ou pas du tout. Il est aussi possible de régler une courbe caractéristique « pas Ok ».**

Dans ce masque de réglage, le paramètre désiré est réglé à la gauche: 0 à 10

Dans le centre, la valeur pour le paramètre réglé à la gauche est affichée. 0,00 à 20,00 W

Dans la colonne droite, la fréquence déterminée pour cet entraînement sera affichée: 0,00 à 300,00 Hz

### Délai d'erreur

Les erreurs individuelles peuvent être temporisées parce qu'un débit d'huile permanent n'est pas garanti pour quelques systèmes d'alimentation en huile, p. ex. pompes PTO. Par exemple, le délai du monitorage de vitesse (capteur défectueux) peut être temporisé pour le temps d'une opération de commutation.

- Temporisables:
	- Surapprovisionnement (0 25,0 secondes)
	- Capteur défectueux (0 25,0 secondes)
	- Approvisionnement insuffisant (0 25,0 secondes)

**fran**

**çais**

## Ajustage de la courbe d'épandage

Seulement pour des saleuses avec l'option « Réglage de la largeur d'épandage électrique ».

**Risque élevé d'écrasement. Ne jamais mettre les mains dans la zone de déplacement de la suspension du disque d'épandage pendant l'ajustage de la courbe d'épandage.**

```
Plages de réglage des valeurs de la courbe d'épandage: de 0 à 255 
MINIMALE: de 0 à "Plage de travail - GAUCHE"
GAUCHE: de « limites mécaniques - MINIMALE" jusqu'à "Plage de travail- CENTRE »
CENTRE: de "Plage de travail - GAUCHE" jusqu'à "Plage de travail - DROITE" 
DROITE: de "Plage de travail - CENTRE" jusqu'à "limites mécaniques - MAXIMALE"
MAXIMALE: de "Plage de travail - DROITE" jusqu'à 255
```
### Limite de courant

Pour reconnaître le blocage du moteur d'épandage, le courant de moteur est surveillé. Parce que de divers types de moteurs peuvent être utilisés, la limite de courant doit être réglée pour la taille de moteur respective.

Exemple : Linak Type 121P00 -> 1,8 ampère ou, Linak Type M301P1 -> 4,0 ampère

### Limites mécaniques

Les limites mécaniques sont déterminées lors de la première installation de la saleuse et indiquent les courses de déplacement maximales du réglage de la largeur d'épandage électrique. Les réglages sont effectués à l'usine du fabricant. Si le moteur est remplacé, les limites mécaniques doivent être déterminées à nouveau.

Si une nouvelle valeur est entrée pour min. ou maxi. dans le masque de réglage, cette nouvelle valeur est immédiatement atteinte. Pour contrôler, un petit nombre indiquant la position, ou le moteur d'épandage est situé au moment, apparaît au centre de l'affichage.

S'il n'est pas possible de changer la valeur dans une colonne vers la direction souhaitée, les plages de réglage mentionnées plus haut limitent cette valeur.

Si le moteur bloque, un bip sonore est émis et le nombre de contrôle au centre ne change plus. Si un bip erreur est émis pendant le réglage de la limite minimale, la valeur pour mini. doit être mise légèrement au-dessus du nombre de contrôle affiché. Exemple : Le nombre de contrôle reste à 23, la valeur pour MINIMAL est mise à 25. Pendant le réglage de la limite maximale, la valeur pour MAXIMAL doit être mise légèrement au-dessous du nombre de contrôle atteint.

Sous réserve de modifications

**En cas de danger, le déplacement du moteur d'épandage peut être immédiatement arrêté en appuyant une touche ou un bouton tournant.**

### Plage de travail

Le masque de réglage « Valeurs de réglage du courbe d'épandage » est ajouté au point de menu « Plage de travail ». Les valeurs réglées peuvent être consultées par le bouton tournant moyen enfoncé à l'interface utilisateur.

La valeur GAUCHE pour la plage de travail indique le réglage le moteur d'épandage prend pour la position de la courbe d'épandage gauche. Indication toujours vu vers la direction de déplacement.

La valeur DROITE pour la plage de travail indique le réglage le moteur d'épandage prend pour la position de la courbe d'épandage droite.

La valeur CENTRE pour la plage de travail indique le réglage le moteur d'épandage prend pour la position de la courbe d'épandage centrale.

Les positions interposées sont calculées des 2 valeurs respectives qui entourent les positions.

Si la valeur pour la plage de travail GAUCHE ne peut plus être réduite bien que la mécanique n'atteigne pas encore sa limite, c'est dû au fait qu'à la limite mécanique MINIMALE, le même nombre figure comme à la colonne GAUCHE. Dans ce cas, il est possible d'adapter la valeur à la limite mécanique GAUCHE.

Le même est valable pour la valeur de réglage à la plage de réglage DROITE. Les restrictions mutuelles sont visibles à la page voisine.

#### Bouton 1- Démarrage SALEUSE

Pour un contrôle rapide des valeurs réglées, il est possible d'exécuter un essai d'épandage court à l'aide du bouton 1. Pour cet essai d'épandage, on prend les données d'épandage réglées lors de l'entrée au menu utilisateur dans l'interface utilisateur. Parce que l'ajustage de la courbe d'épandage est souvent exécuté pendant l'arrêt du véhicule, il est utile de commuter au mode manuel/vitesse de simulation à l'interface utilisateur.

### Mouvement pendant vidange

Si cette option est activée, le moteur d'épandage tourne à MAXIMUM quand il entre le masque de réglage « Vidange ». Cette option est utilisée surtout pour les saleuses 3 points, parce qu'autrement, les vis sans fin peuvent se boucher pendant le vidange.

## Produits d'épandage

Dans ce menu détaillé, les produits d'épandage individuels sont autorisés pour l'utilisateur. Les produits d'épandage suivants sont disponibles:

- -Sel
- Sel de salines
- Gravillon
- Sciure
- Spécial 1
- Spécial 2

Le produit d'épandage saumure est seulement affiché si la saleuse est équipée de l'option équipement de saumure.

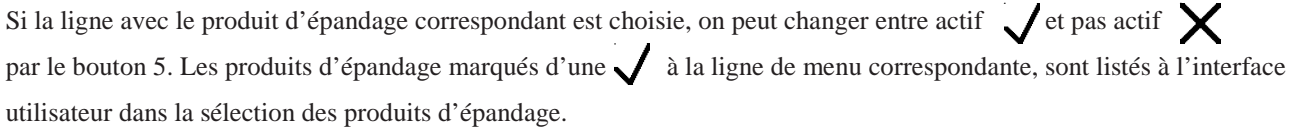

Des produits d'épandage réglés aux niveaux utilisateurs ne peuvent pas être désélectionnés ici. Il n'est pas possible de désélectionner le dernier produit d'épandage restant dans la liste. Pour « MAX » ou « X », veuillez observer aussi le niveau 2.

**Si une saleuse doit être changée d'un seul produit d'épandage autorisé à un autre, veuillez procéder comme suit:**

- **- Autoriser le nouveau produit d'épandage au menu « Produit d'épandage ».**
- **- Remplacer l'ancien produit d'épandage par le nouveau produit d'épandage dans tous les niveaux.**
- **- Désélectionner l'ancien produit d'épandage au menu « Produit d'épandage ».**

## <span id="page-22-0"></span>Menu produit d'épandage

Un sous-menu pour les réglages est ajouté à chaque produit d'épandage. Dès que le produit d'épandage est choisi, il est possible d'accéder au menu ajouté.

Les valeurs déposées ici sont décisives pour le dosage exact pendant l'épandage. Les menus des produits d'épandage individuels contiennent les points suivants:

#### Imp/kg manuelle

Les impulsions par kilogramme du produit d'épandage respectif figurent dans ce masque de réglage. Ici, la valeur peut être contrôlée ou corrigée, si nécessaire. La valeur doit être entrée pour chaque entraînement.

Plage de réglage: de 2,00 à 450,00 impulsions/kg.

#### Imp/kg teach-in

Par le teach-in, les impulsions/kg peuvent être déterminées le plus simple.

Le compartiment choisi doit être rempli du produit d'épandage correspondant. Le canal de la vis sans fin doit être rempli avant le mesurage afin que le résultat de mesure ne soit pas faussé.

Veuillez prendre un réservoir assez grand pour le mesurage (env. 60 l). Dans le cas d'une saleuse portée, veuillez mettre le réservoir au-dessous de la sortie de la vis sans fin correspondante (avec goulotte inclinée). Dans le cas d'une saleuse 3 points, veuillez mettre le disque d'épandage en arrière autant que possible.

Ensuite, remplir le réservoir via « Teach ». Maintenir enfoncé l'encodeur rotatif gauche. L'entraînement commence à tourner; pour contrôler, les impulsions comptées de l'entraînement sont affichées.

Avec les impulsions/kilogrammes réglés au moment, le poids épandu est calculé et affiché au centre du masque de réglage. Remplir le réservoir jusqu'à ce que les impulsions nécessaires soient comptées.

Si le nombre d'impulsions nécessaire est atteint, déterminer le poids du produit épandu. Veuillez prendre en compte le poids vide du réservoir utilisé. Si le poids pesé dévie de la valeur affichée à la commande, veuillez régler le poids pesé par le bouton tournant moyen.

Pour sauvegarder, appuyez le bouton tournant droit « OK ». Seulement maintenant, les imp/kg affichées sont adoptées pour les calculs ultérieurs.

Si vous quittez le masque de réglage sans appuyer le bouton tournant droit, la valeur est rejetée et les anciens imp/kg sont sauvegardées.

En quittant le masque de réglage, toutes les impulsions comptées jusqu'à présent sont effacées.

#### Fuite pompe de saumure - produit d'épandage saumure

Afin d'éviter tout égouttage de la saumure, un clapet de retenue est monté après la pompe. Pour pouvoir ouvrir cette soupape, la pompe doit atteindre une certaine vitesse. Cette vitesse doit être réglée parce que, autrement, la vitesse manquerait plus tard pour le dosage.

Si tous les tuyaux jusqu'au clapet de retenue sont vide d'air, on peut commencer avec le réglage de la vitesse de rotation par rapport aux fuites. Maintenir enfoncé le bouton 1 (démarrage pompe) et régler la vitesse avec le bouton tournant moyen de façon qu'un écoulement de saumure constant minimal de la buse soit visible. Valeurs typiques: entre 2,0 et 5,0 Hz.

#### Imp/Kg teach-in avec produit d'épandage saumure

Avant que vous commenciez avec le teach-in pour la saumure, la fuite de la pompe de saumure doit être réglée (voir ci-dessus). Là aussi, s'assurer qu'il n'y a pas d'air dans les tuyaux du dosage de la saumure.

Avant le démarrage du mesurage, mettre un réservoir (env. 60 litres) au-dessous de la buse de saumure. Ensuite, remplir le réservoir via « Teach ». Maintenir enfoncé l'encodeur rotatif gauche. La pompe de saumure commence à tourner.

Pour contrôler, les impulsions comptées de la pompe sont affichées.

Avec les impulsions/kilogrammes réglés, la quantité épandue est calculée et affichée au centre du masque de réglage. Remplir le réservoir jusqu'à ce que les impulsions nécessaires soient comptées.

Si le nombre d'impulsions nécessaire est atteint, déterminer le poids de la saumure épandue. Veuillez prendre en compte le poids vide du réservoir utilisé. Si le poids de la saumure dévie de la valeur d'affichage de la commande, réglez la valeur pesée par le bouton tournant moyen.

Pour sauvegarder, appuyez le bouton tournant droit « OK ». Seulement maintenant, les imp/kg affichées sont adoptées pour les calculs ultérieurs.

Si vous quittez le masque de réglage sans appuyer le bouton tournant droit, la valeur est rejetée et les anciens imp/kg sont sauvegardées.

En quittant le masque de réglage, toutes les impulsions comptées jusqu'à présent sont effacées.

## <span id="page-24-0"></span>Compteur du débit d'épandage

Le compteur du débit d'épandage est un module compteur à l'interface utilisateur. Si le compteur du débit d'épandage est autorisé dans les options, les valeurs réglées ici sont utilisées pour le calcul de l'affichage. L'utilisateur peut décider au menu utilisateur si les compteurs du débit d'épandage doivent être affichés.

#### Unité

L'unité pour l'affichage est réglée au centre du masque de réglage. Les valeurs pour le compteur du débit d'épandage peuvent être émises à l'affichage en « kg », « l » ou sans unités. L'unité est affichée séparément pour chaque produit d'épandage.

#### Facteur

Dans la colonne « Facteur », le rapport entre les « imp/kg » réglées et l'affichage du compteur du débit d'épandage est réglé. Si on choisit « kg » pour l'unité, le facteur doit être réglé à 1,00. Pour l'unité « l », on règle la densité spécifique du produit d'épandage.

Plage de réglage: de 0,10 à 2,50

Le compteur du débit d'épandage n'a aucune influence à la statistique, il ne sert qu'à l'estimation du niveau de remplissage des compartiments pour le conducteur.

## <span id="page-25-0"></span>Étapes d'affichage

Pour chaque produit d'épandage, il est possible de régler des valeurs propres pour les débits d'épandage mini. et maxi. ainsi que les incréments par cran de bouton tournant.

#### Débit d'épandage minimal

Le débit d'épandage minimal est la valeur sous laquelle l'opérateur ne peut pas régler un débit d'épandage.

Plage de réglage: de 0 à « Valeur - débit d'épandage maxi. » gr/m²

#### Débit d'épandage maximal

Au-delà de cette valeur, l´opérateur ne peut pas régler le débit d'épandage pour les compartiments.

Plage de réglage: de « Valeur - débit d'épandage mini. » jusqu'à 250 gr/m²

**Si l'utilisateur ne doit pas avoir la possibilité de changer la densité d'épandage réglée, les débits d'épandage maxi. et mini. doivent être réglés à la même valeur.**

#### Incrément

Indique le changement du débit d'épandage par incrément. Les valeurs sont toujours calculées à partir de la valeur 0, de sorte que les dernières étapes jusqu'au débit d'épandage mini. ou maxi. peuvent présenter un incrément différent.

Plage de réglage: de 1 jusqu'à 10, changement en gr/m² par incrément.

## <span id="page-26-0"></span>Largeur d'épandage

Il y a des différents types de disques d'épandage pour les produits d'épandage et les applications différents. Parce que chaque type de disque a une influence différente à la largeur d'épandage, les impulsions par mètres de largeur d'épandage doivent être réglées à nouveau dans le cas d'un remplacement du disque.

Les valeurs indiquées pour les types de disques individuels sont des valeurs approximatives et doivent être contrôlées pendant l'épandage. Le contrôle peut être effectué pendant l'arrêt avec la vitesse de simulation.

## <span id="page-26-1"></span>Masque de réglage: Étapes d'affichage

#### Largeur d'épandage - minimale

La largeur d'épandage minimale réglable. Cette valeur est valable pour tous les niveaux utilisateur au même temps. Plage de réglage: de 0,8 à 2,5 mètres

#### Largeur d'épandage - maximale

Largeur d'épandage maximale réglable.

Plage de réglage: de « largeur d'épandage minimale » jusqu'à 25,0 mètres

#### Largeur d'épandage - étape

Indique le changement de la largeur d'épandage en mètres par cran de bouton tournant. Les valeurs sont toujours calculées à partir de la valeur 0, de sorte que les derniers étapes jusqu'à la largeur d'épandage mini. ou maxi. peuvent présenter un incrément différent.

Plage de réglage: de 0,1 jusqu'à 1,0 mètre, changement par cran de bouton tournant.

## <span id="page-27-0"></span>Sous-menu: Largeur d'épandage

A la commande, réglez la saleuse à mode manuel. Ensuite, réglez la largeur la plus utilisée dans la largeur d'épandage. Maintenant, démarrez l'épandage pour un certain temps (l'expérience a montré que 5 secondes suffisent) et évaluez ensuite le résultat d'épandage sur le sol.

Si la largeur d'épandage est trop grande, les impulsions par mètre de largeur d'épandage doivent être réduites. Si la largeur d'épandage est trop petite, les impulsions par mètre de largeur d'épandage doivent être augmentées.

Si une nouvelle valeur était entrée pour les impulsions par mètre de largeur d'épandage, vous devez contrôler le réglage nouveau avec un court essai d'épandage.

## <span id="page-28-0"></span>**Options**

## <span id="page-28-1"></span>Affichage de température

Si un capteur de température est connecté à l'esclave de la saleuse, ce soft switch rend visible l'évaluation à l'interface utilisateur. Si la ligne d'alimentation est interrompue ou si aucun capteur de température est connecté, 81°C sont affichés.

## <span id="page-28-2"></span>Affichage de la vitesse

Réglage si la vitesse déterminée du véhicule doit être affichée à l'interface utilisateur. Si la saleuse est en mode manuel (pas dépendant de la vitesse), la vitesse de simulation réglée est affichée indépendant de la position de ce soft switch.

## <span id="page-28-3"></span>Autorisation compteur du débit d'épandage

Autorisation pour le compteur du débit d'épandage. Le point de menu apparaît au menu utilisateur après l'autorisation: « Afficher compteur du débit d'épandage » Afin que les compteurs du débit d'épandage soient affichés sur l'interface utilisateur, ce soft switch ajouté doit être aussi coché. L'utilisateur peut décider s'il veut voir cette information.

### <span id="page-28-4"></span>Groupe moteur

Si le véhicule porteur ne dispose pas d'une alimentation hydraulique suffisante, la saleuse doit être alimentée d'huile hydraulique par un groupe moteur séparé. En option, deux groupes moteur sont disponibles - un groupe diesel et un groupe essence. Le groupe diesel est aussi disponible en circuit double pour un chasse-neige additionnel.

#### Point sous-menu: Essence

Si la saleuse est opérée avec un groupe essence, ce soft switch doit être activé. Ainsi, il est possible de démarrer et mettre hors circuit le groupe essence à l'aide de la commande k-tronic.

**L'allumage du groupe doit être mis en circuit pour pouvoir opérer le groupe essence. Si la commande k-tronic est mise hors circuit, le groupe essence n'est pas aussi mis hors circuit automatiquement.**

Sous réserve de modifications

#### Sous-menu: Diesel

Si la saleuse est opérée avec un groupe diesel, ce soft switch doit être activé. Le groupe diesel peut être démarré et mis hors circuit par la commande k-tronic. En outre, les points suivants du sous-menu du groupe diesel sont disponibles.

#### Masque de réglage: Vitesses

Avec ce masque de réglage, la vitesse de ralenti pendant un arrêt d'épandage et la vitesse de rotation pendant l'épandage sont réglées.

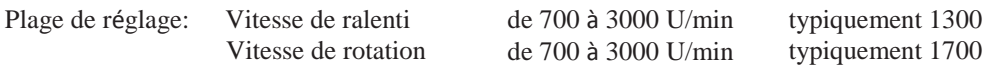

#### Refroidisseur d'huile

L'unité hydraulique diesel est équipée d'un refroidisseur d'huile supplémentaire pour le liquide hydraulique.

Dans le masque de réglage « Refroidisseur d'huile » joint, les températures d'enclenchement et de désactivation du refroidisseur d'huile sont réglées.

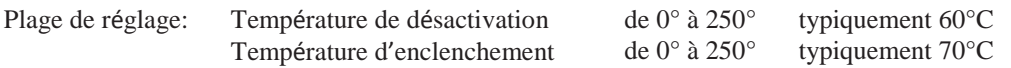

**Si le groupe diesel a été démarré par la commande k-tronic, il est aussi mis hors circuit lors de la mise hors circuit de la commande.**

**Si le groupe diesel était démarré par le commutateur à clef du groupe, il n'est pas possible de le mettre hors circuit par la commande k-tronic.**

## <span id="page-30-0"></span>Équipement saumure

Si la saleuse dispose d'un équipement saumure pour l'épandage du sel humide, ce soft switch doit être activé. Ensuite, on peut choisir le sous-menu « Équipement saumure » pour des réglages ultérieurs par le bouton 6. De plus, des entrées additionnelles et des possibilités de réglages apparaissent aux points de menu différents:

- -dans la liste des produits d'épandage apparaît saumure
- à l'ajustage des capteurs il y a une autre ligne avec pompe de saumure
- à l'ajustage des régulateurs, les lignes de la pompe de saumure sont affichées aux points de sousmenu paramètres, teach-in et courbe caractéristique

Le point de sous-menu « temps d'avertissement marche à sec » est ajouté directement.

#### Point sous-menu: Temps d'avertissement marche à sec

La saleuse est équipée d'un capteur qui peut identifier si de la saumure est disponible pour l'épandage. Si une interruption de la saumure est identifiée, cela sera évalué et le retard réglable est affiché de manière acoustique et optique à l'interface utilisateur. La pompe de saumure n'est pas mise hors circuit automatiquement dès qu'une marche à sec est identifiée - le conducteur/opérateur doit décider lui-même si la pompe doit être mise hors circuit.

Le temps de la colonne EN indique le délai jusqu'à ce que l'avertissement apparaisse. Si de la saumure flue avant la fin du temps réglé, le temps est compté à nouveau après le prochain arrêt de la saumure. Si l'avertissement est affiché à l'écran, la colonne HORS indique le temps dans lequel la saumure doit fluer sans interruption pour que l'avertissement soit repris.

Plages de réglage: EN 0,0 à 25,0 secondes HORS 0,0 à 25,0 secondes

## <span id="page-30-1"></span>Réglage de la largeur d'épandage

Si la saleuse est équipée du réglage de la largeur d'épandage électrique, ce soft switch doit être activé. Le point de menu « Ajustage de la courbe d'épandage » est inséré au menu détaillé.

## <span id="page-30-2"></span>Arrêt du disque - Pause

Ce soft switch indique si le disque d'épandage doit arrêter pendant une pause d'épandage **PAUSE**, ou si le disque doit continuer à tourner. Si un X est indiqué ici, le disque commence à tourner dès que l'épandage est activé la première fois. Lors d'une pause, le disque continue à tourner.

Le disque d'épandage est seulement à l'arrêt si on passe au menu utilisateur, si la commande est mise hors circuit ou si la goulotte est rabattue vers le haut.

## <span id="page-31-0"></span>Arrêt du disque pendant arrêt

Ce soft switch indique si le disque d'épandage doit arrêter pendant l'épandage ou s'il doit continuer à tourner (lors d'un arrêt du véhicule). Un arrêt du véhicule est si la vitesse tombe au-dessous la vitesse minimale pour l'épandage réglable. La vitesse minimale peut être réglée dans les options dans le menu détaillé sous le point de menu « Vitesse à laquelle l'épandage est arrêté ».

## <span id="page-31-1"></span>Vitesse à laquelle l'épandage est arrêté km/h

Par ce point de menu, on passe au masque de réglage « Vitesse à laquelle l'épandage est arrêté ». Ici, on peut déterminer au-dessous de quelle vitesse minimale l'épandage sera interrompu.

#### Point sous-menu: Vitesse à laquelle l'épandage est arrêté

Dans ce masque de réglage, la limite de vitesse est indiquée sous laquelle l'épandage est arrêté au mode automatique. Plage de réglage: 0,1 à 4,0 km/h

## <span id="page-32-0"></span>Niveau supplémentaire

Dans ce point de menu, la fonction du bouton « niveau » (Bouton 5) est déterminée à l'interface utilisateur. Les fonctions suivantes sont possibles.

-Bouton MAX -Bouton X2 - Niveau 2

**S'il y a des coches aux plusieurs lignes, la fonction est assignée à la ligne supérieure avec coche. S'il n'y a aucune coche à la fin de la ligne des trois points, le bouton 5 à l'interface utilisateur est sans fonction et les réglages du NIVEAU1 sont valides. C'est valide pour trois valeurs des étapes d'affichage: valeur de réglage minimale, incrément et valeur de réglage maximale.**

## <span id="page-32-1"></span>Point sous-menu: Bouton MAX

Au masque de réglage joint « Réglage de la valeur maximale », les prescriptions pour l'angle d'ouverture des soupapes hydrauliques sont réglées. Les valeurs réglables de 1 à 10 correspondent aux valeurs dans les courbes caractéristiques des entraînements correspondants.

Si la saleuse est en service, les soupapes sont commandées selon les valeurs réglées ici en appuyant le bouton MAX. La commande des soupapes est aussi exécutée à l'arrêt du véhicule. La largeur d'épandage reste inchangée. Lors de « Arrêt du disque - Pause » et arrêt du véhicule, la vitesse du disque est réglée à la largeur d'épandage prédéfinie. Si la saleuse est en mode opératoire « PAUSE », aucun épandage ne sera réalisé en appuyant la touche MAX.

**Si la touche MAX est réglée comme niveau supplémentaire, les valeurs du NIVEAU1 sont valides pour l'opération normale. C'est valide pour le verrouillage et les trois valeurs des étapes d'affichage: valeur de réglage minimale, incrément et valeur de réglage maximale. Après l'autorisation du bouton MAX, la commande k-tronic doit être mise en circuit de nouveau par le bouton 0/1.**

Sous réserve de modifications

## <span id="page-33-0"></span>Sous-menu: Bouton X2

En actionnant le bouton « X2 » sur l'interface utilisateur, la quantité double du produit d'épandage sera épandue pour la durée de la pression sur la touche. La largeur d'épandage reste inchangée.

**Si la touche X2 est réglée comme niveau supplémentaire, les valeurs du NIVEAU1 sont valides pour l'opération. C'est valide pour le verrouillage et les trois valeurs des étapes d'affichage: valeur de réglage minimale, incrément et valeur de réglage maximale. Après l'autorisation du bouton X2, la commande k-tronic doit être mise en circuit de nouveau par le bouton 0/1.**

### <span id="page-33-1"></span>Point sous-menu: Niveau 2

À la commande k-tronic, il est possible de prédéfinir deux valeurs de distance d'épandage complètement différentes à l'aide des 2 niveaux utilisateurs - NIVEAU1 et NIVEAU2. Par les boutons de niveau sur l'interface utilisateur, il est possible de commuter très rapidement entre les deux préréglages seulement en appuyant sur une touche.

## <span id="page-34-0"></span>Contrôle d'épandage

#### Fonctionnement du contrôle d'épandage

Un microphone à conduction est fixé à la protection du disque d'épandage. Si ce microphone à conduction est mis en vibration par le produit d'épandage, le système électronique monté en aval fait une évaluation et signalise à la commande k-tronic que du produit d'épandage sort du disque d'épandage.

#### **Le contrôle d'épandage ne peut pas identifier de quel compartiment le produit d'épandage est épandu. Le contrôle d'épandage ne sert pas pour contrôler si un des deux compartiments est vide.**

Le contrôle d'épandage peut être connecté dans les options du menu détaillé.

#### Évaluation du contrôle d'épandage à la commande k-tronic

Premièrement, le résultat de l'électronique d'évaluation est affiché directement à l'interface utilisateur dans la zone supérieure. Deuxièmement, le signal dans la commande k-tronic est encore évalué et enregistré comme avertissement 4 à la liste d'avertissements.

#### Réglage du retard du contrôle d'épandage électrique

Lors du démarrage de l'épandage, un certain temps s'écoule jusqu'à ce que du produit d'épandage sorte du disque d'épandage. Afin d'éviter l'émission d'un avertissement après chaque démarrage de l'épandage ou après chaque démarrage du véhicule, des délais de temporisation peuvent être entrés pour l'émission d'un avertissement. EN signifie le temps jusqu'à ce qu'un avertissement soit émis si aucun produit d'épandage met en vibration le microphone à conduction. HORS signifie le retard entre l'identification du produit d'épandage jusqu'à ce que l'avertissement soit encore masqué.

### Réglage de l'électronique d'évaluation

Le contrôle d'épandage doit être réglé à la sensibilité correcte par le potentiomètre dans l'électronique d'évaluation. Opérer la saleuse par la vitesse de simulation, adaptée à la largeur et la densité d'épandage et tourner le potentiomètre jusqu'à ce que le produit d'épandage soit identifié par l'électronique d'évaluation. Un affichage LED sur la platine de l'électronique d'évaluation sert pour le contrôle.

Ensuite, contrôler pendant une pause d'épandage, si la sensibilité du microphone à conduction est réglée correctement. Le symbole du produit d'épandage doit être rayé.

## Fichier journal

Vous avez la possibilité de mémoriser les données d'épandage pendant le trajet.

Activer le fichier journal dans les options - une coche doit être à la fin de la ligne.

#### **Après l'activation du fichier journal, la commande k-tronic doit être mise HORS et encore EN circuit.**

Au moment, seulement le protocole de transmission de Mobiworx Telematik GmbH, Rosenheimer Strasse 44, 83064 Raubling (www.mobiworx.de) est supporté. Protocoles de transmission d'autres enregistreurs sur demande.

Le câble de données de l'enregistreur est connecté à la face arrière du maître de la commande k-tronic.

**Si une mise à jour est nécessaire à la commande, le protocole doit être mis hors circuit pendant cette mise à jour. Après le blocage de l'édition du protocole, mettre HORS/EN circuit la commande.**

## Message de vitesse

Vous avez la possibilité de surveiller la vitesse pendant l'épandage.

Activer la ligne avec l'entrée « Message de vitesse » dans les options. Régler la limite de vitesse au masque de réglage ajouté. Les valeurs à régler s'étendent de 10 à 90 km/h.

Si la vitesse réglée est surpassée pendant l'épandage, un bip sonore est émis. En plus, un message est écrit en clair sur l'interface utilisateur.

## Message d'arrêt

Pendant l'épandage, la commande k-tronic surveille le signal tachymétrique concernant des impulsions reçues du capteur de vitesse. Si ces impulsions manquent ou ne sont pas suffisantes, un message peut être émis.

Autoriser la ligne respective dans les options. Régler la limite de vitesse pour l'émission du message au masque de réglage joint.

Plage de réglage: de 0,1 à 4,0 km/h.

Si la vitesse du véhicule tombe sous la limite de vitesse pendant l'épandage, le message d'arrêt sera émis. Si le signal tachymétrique tombe en panne, le message d'arrêt va apparaître aussi.

Le message est écrit en clair sur l'interface utilisateur, en plus, un bip sonore est émis. Le message reste valide jusqu'à ce qu'un signal tachymétrique soit reçu ou l'épandage soit terminé.

Sous réserve de modifications

## Fonctions d'entrée

## Activation des fonctions d'entrée

Accéder la ligne de menu « Fonctions d'entrée » par les options du menu détaillé. Au sous-menu ajouté « Fonction d'entrée », les entrées possibles 1 à 6 sont listées.

Dans la ligne de menu respective « Entrée - Fonction », le soft switch doit être activé. Si l'entrée est activée par le soft switch, on peut changer au masque de réglage ajouté.

## Affectation d'une fonction à l'entrée activée

Avec le bouton tournant moyen, il est possible de choisir une fonction prédéfinie de la liste au masque de réglage « Entrée 1..6 fonction ».

### Fonctions des entrées

Seulement une des fonctions décrites ci-dessous peut être assignée à chaque entrée.

**Veuillez observer que la même fonction n'est pas réglée pour deux entrées. Cela peut conduire à des dommages irréparables à la commande.**

**La tension des signaux d'entrée ne doit pas dépasser la tension de service de la commande k-tronic. Le courant absorbé d'une entrée est de 100 mA au maximum. Avec une tension de service de 12 V, le courant absorbé est d'env. 40 mA, avec une tension de service de 24 V, le courant absorbé est d'env. 80 mA. Si cette charge est trop haute pour le véhicule porteur, veuillez consulter notre service d'assistance téléphonique.**

#### Fonction 0: Pause (à touche)

Si cette fonction est assignée à une entrée au maître, le bouton « Épandage / pause d'épandage » (connu de l'interface utilisateur) peut être reproduit par un bouton externe.

#### Fonction 1: Vitesse 0km/h (par encliquetage)

Si cette fonction est assignée à une des entrées, la vitesse du signal tachymétrique déterminé sera compensée avec 0 km/h dans le cas d'un signal appliqué à la tension d'alimentation. La vitesse réelle du véhicule n'est pas importante.

Si l'épandage doit être arrêté pendant marche arrière, la fonction 1 peut assumer cette tâche. Une condition préalable pour cela est un signal de retour du véhicule porteur.

#### Fonction 2: Niveau supplémentaire (à touche)

La fonction du bouton droit moyen (bouton 5) au niveau utilisateur est reproduite. Il est décisif quelle fonction est réglée pour le niveau supplémentaire.

Si le bouton 5 du niveau utilisateur est le bouton MAX, le mode opératoire MAX est atteint aussi avec l'entrée assignée ici au maître. Les conditions préalables qui s'appliquent ici sont les mêmes qu'avec l'opération directe par la commande, les valeurs MAX sont atteintes seulement pendant épandage et pas pendant PAUSE.

Si l'état X2 est assigné au bouton 5 dans le niveau utilisateur, les débits d'épandage doublent en actionnant le bouton connecté ici.

Si le bouton 5 au niveau utilisateur sert pour changer les niveaux, on change entre les niveaux par le bouton connecté ici.

#### Fonction 3: Mise en/hors circuit saumure (à touche)

Si la saleuse est équipée d'un équipement saumure, la saumure peut être mise en/hors circuit par un bouton externe connecté en option. L'évaluation du bouton est assignée au niveau utilisateur 1 ou 2 réglé à l'affichage.

#### Fonction 4: Mise en/hors circuit de l'unité (à touche)

Si la saleuse est opérée par une unité hydraulique supplémentaire, elle peut être démarrée ou mise hors circuit avec cette affectation des fonctions par un bouton externe.

#### Fonction 5: Gyrophare (par encliquetage)

Si une entrée du maître est assignée avec la fonction 5, le gyrophare monté à la saleuse sera mis en/hors circuit par le bouton externe. Le gyrophare ne fonctionne qu'avec la commande mise en circuit au même temps. Si le signal externe est actif, le gyrophare ne peut pas mis hors circuit par le bouton 1 de l'interface utilisateur à la commande.

Menu détaillé 37 [www.kugelmann.com](http://www.kugelmann.com/)

#### Fonction 6: Projecteurs (par encliquetage)

En choisissant la fonction 6, le projecteur peut être mis en/hors circuit par un bouton externe à l'entrée. Afin que le projecteur puisse être mis en circuit par le bouton externe, la commande doit être mise en circuit. Si un signal (tension de véhicule) est actif au bouton externe, le projecteur de travail ne peut pas être mis hors circuit par le bouton 2 de l'interface utilisateur à la commande.

#### Fonction 7: Courbe d'épandage gauche (à touche)

Par un bouton externe, la courbe d'épandage est réglée d'une graduation vers la gauche à l'aide du réglage de la largeur d'épandage électrique.

#### Fonction 8: Courbe d'épandage droite (à touche)

Par un bouton externe, la courbe d'épandage est réglée d'une graduation vers la droite à l'aide du réglage de la largeur d'épandage électrique.

## Atteindre des positions de la courbe d'épandage par des touches de fonction

Des positions prédéfinies du réglage de la largeur d'épandage électrique peuvent être atteintes par des boutons externes. Ces positions correspondent aux valeurs individuelles qui sont réglables par le bouton tournant moyen dans l'interface utilisateur. Pour cela, la saleuse doit être équipée avec le réglage de la largeur d'épandage électrique.

**Une seule pression brève sur la touche suffit pour atteindre les positions de la courbe d'épandage par les fonctions 9 à 15. C'est égal à quelle position le réglage de la largeur d'épandage électrique se trouvait auparavant. La position de la courbe d'épandage nouvelle est assignée au niveau utilisateur actuellement réglée, un transfert automatique à un autre niveau utilisateur n'est pas effectué.**

#### Fonction 9: Courbe d'épandage à Pos. -3 (à touche) gauche

Avec le bouton externe, le réglage de la largeur d'épandage électrique peut être réglé à la position extrême gauche.

#### Fonction 10: Courbe d'épandage à Pos. -2 (à touche)

Avec le bouton externe, le réglage de la largeur d'épandage électrique peut être réglé à la première graduation en partant de la gauche.

Sous réserve de modifications

#### Fonction 11: Courbe d'épandage à Pos. -1 (à touche)

Avec le bouton externe, le réglage de la largeur d'épandage électrique peut être réglé à la première graduation à gauche du centre.

#### Fonction 12: Courbe d'épandage à Pos. 0 (à touche) centre

Avec le bouton externe, le réglage de la largeur d'épandage électrique peut être réglé à la position centrale.

#### Fonction 13: Courbe d'épandage à Pos. 1 (à touche)

Avec le bouton externe, le réglage de la largeur d'épandage électrique peut être réglé à la première graduation à droite du centre.

#### Fonction 14: Courbe d'épandage à Pos. 2 (à touche)

Avec le bouton externe, le réglage de la largeur d'épandage électrique peut être réglé à la première graduation en partant de la droite.

#### Fonction 15: Courbe d'épandage à Pos. 3 (à touche) droite

Avec le bouton externe, le réglage de la largeur d'épandage peut être réglé à la position extrême droite.

## Gyrophare au réseau de bord

Pour le gyrophare connecté à la saleuse, la commande k-tronic diminue la tension de batterie du véhicule à 12 Volt.

Si cela n'est pas souhaité, le gyrophare peut aussi être alimenté directement par la tension de bord. Régler la ligne de menu à active.

Maintenant, le gyrophare est connecté directement à la tension de véhicule existante.

**Pour tous les gyrophares livrés avec la saleuse, un X doit être écrit à la fin de la ligne de menu afin que la tension d'entrée soit diminuée à la tension nécessaire (12 V). Si le gyrophare avec une tension nominale de 12 V est opéré par erreur avec 24 V, il sera détruit.**

## Projecteurs de travail au réseau de bord

La commande k-tronic diminue la tension de batterie du véhicule porteur à 12 Volt. C'est nécessaire pour l'opération des projecteurs de travail fournis avec la saleuse.

Si une ampoule électrique avec 24 V est installée à une saleuse fournie avec 24 V, la tension de bord peut être connectée au projecteur de travail avec cette ligne de menu.

**Pour tous les projecteurs de travail livrés avec la saleuse, un X doit être écrit à la fin de la ligne de menu afin que la tension d'entrée soit diminuée à la tension nécessaire (12 V). Si le projecteur de travail avec une tension nominale de 12 V est opéré par erreur avec 24 V, il sera détruit.**

## Affichage du nom du produit d'épandage

Si ce soft switch est actif, les noms des produits d'épandage réglés sont affichés de façon permanente à l'interface utilisateur.

## Verrouillage automatique

Si le même produit d'épandage est réglé pour les deux compartiments, les quantités d'épandage sont couplées dans le cas du verrouillage automatique. Ça veut dire que la somme des quantités d'épandage est réglée.

Les valeurs de réglage - densité d'épandage minimale, étapes d'affichage, densité d'épandage maximale - se réfèrent à la somme des quantités d'épandage et ne se réfèrent plus aux compartiments individuels.

Pour des saleuses avec des compartiments séparés, les débits d'épandage sont divisés à l'aide du rapport.

## Cloison de séparation

Si la saleuse est équipée d'une cloison de séparation au compartiment, le soft switch doit être activé. Le rapport entre les compartiments séparés est réglé au sous-menu « Proportion des compartiments ». Cela influence le verrouillage (voir ci-dessus) et le réglage des produits d'épandage.

Avec des compartiments séparés, le produit d'épandage peut être réglé séparément pour chaque compartiment. Avec un compartiment sans séparation, les produits d'épandage sont couplés à l'affichage principal.

## Dosage double

Si les entraînements des vis sans fin sont couplés de façon mécanique ou hydraulique, le dosage double doit être désactivé.

Si le dosage double est désactivé, les deux vis sans fin ne sont plus réglées séparément, mais sont commandées par un circuit logique commun.

Avec le double dosage désactivé, l'apparence des menus supérieurs change énormément. La fonction des points de menu correspondants reste active.

Menu détaillé 41 [www.kugelmann.com](http://www.kugelmann.com/)

Sous réserve de modifications

Kugelmann Maschinenbau e.K. Gewerbepark 1-5 87675 Rettenbach a.A. ALLEMAGNE

[www.kugelmann.com](http://www.kugelmann.com/) [office@kugelmann.com](mailto:office@kugelmann.com) +49 (0) 8860 / 9190-0

#### $\ast$

Le constructeur Kugelmann est une entreprise familiale de l'Allgäu, avec une tradition basée sur le secteur communal. C'est avec passion que nous développons et construisons des machines fiables. Nous aimons ce que nous faisons.